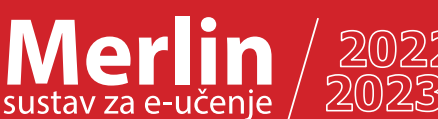

## **Promjena osobnih podataka**

*09/2022*

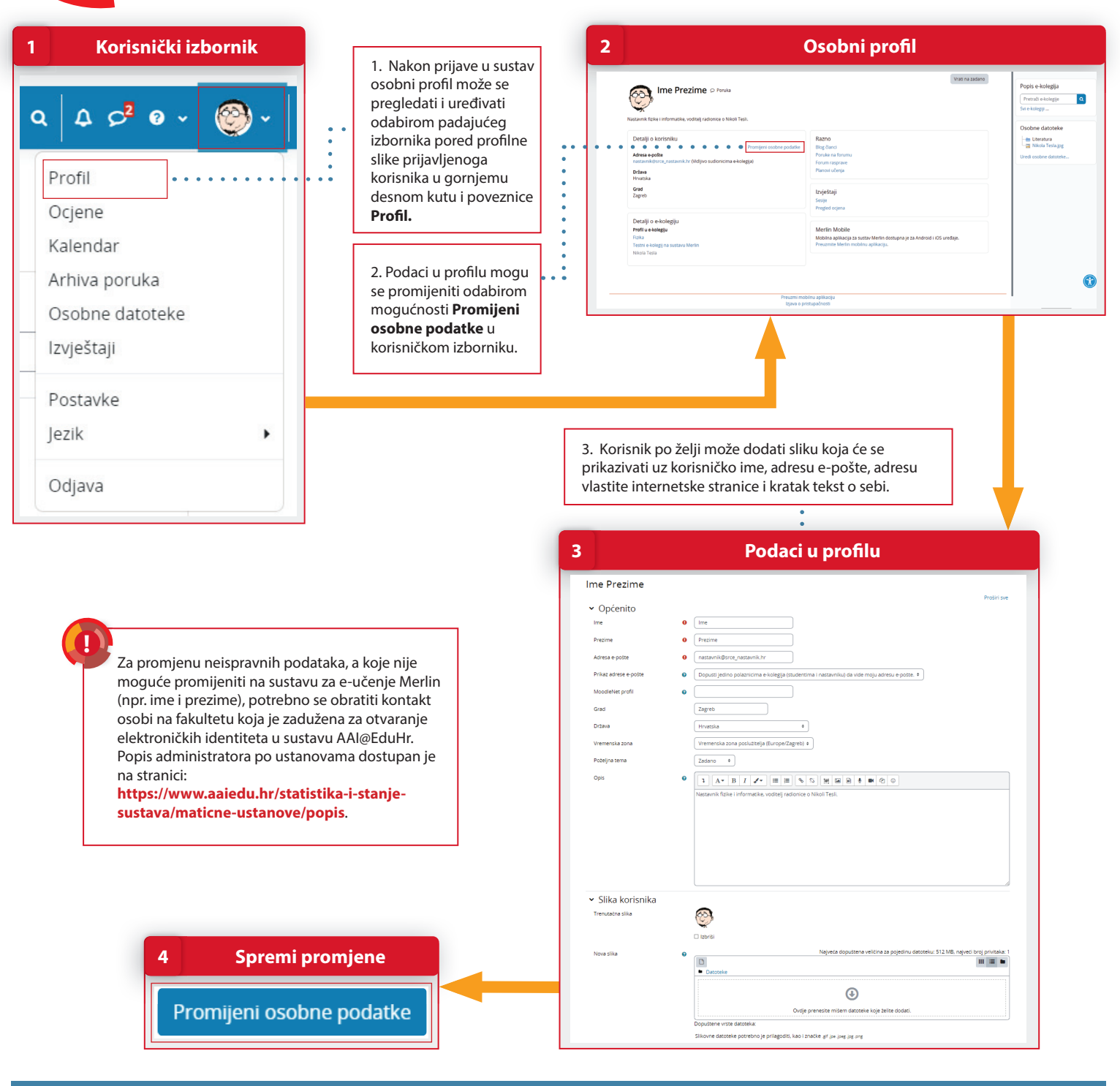

## **POSTUPAK**

- 1. Osobni profil može se pregledati i uređivati odabirom padajućeg izbornika poredprofilne slike prijavljenoga korisnika u gornjemu desnom kutu i poveznice **Profi l**.
- 2. Podaci u profilu mijenjaju se odabirom mogućnosti **Promijeni osobne podatke** u korisničkom izborniku.
- 3. Promjene u korisničkom profilu spremaju se odabirom dugmeta **Promijeni osobne podatke.**